Scritto da Administrator Giovedì 10 Agosto 2023 08:05

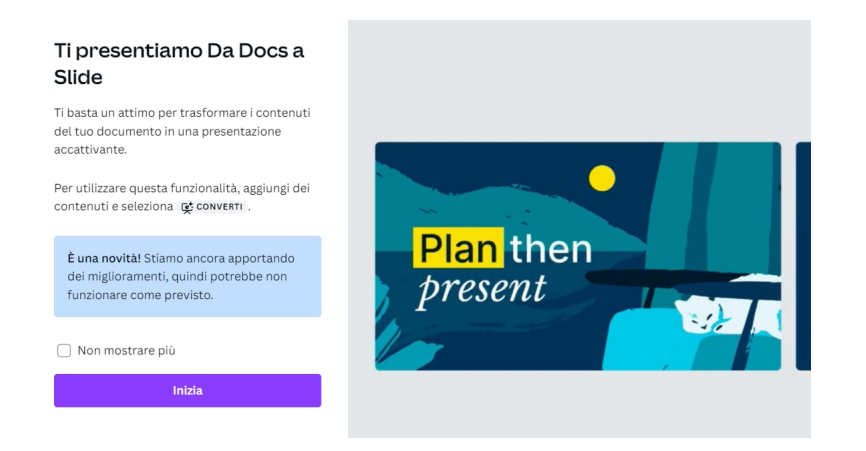

 Canva sta integrando constantemente strumenti di Intelligenza Artificiale per agevolare il nostro lavoro nella realizzazione di vari progetti.

 Recentemente è stata introdotta la funzione Da Docs a Slide, integrata all'interno di Canva Docs, che permette di trasformare automaticamente un documento di testo in un'elegante presentazione

{loadposition user7}

.

 In pratica, voi dovete scrivere o incollare un documento di testo nella pagina che appare al centro. Potete selezionare una parola o una frase e, cliccando sul font in alto a sinistra e su Intestazione, indicherete al sistema di creare una nuova slide.

 Il + che appare a fianco di ogni paragrafo vi permette di aggiungere velocemente testo generato dall'IA, immagini, tabelle e altro.

 Una volta completato il lavoro, cliccate su Converti in alto a destra per scegliere uno stile di presentazione ed ottenere le vostre slides sulla quali, naturalmente, potrete intervenire per apportare tutte le modifiche che vorrete.

**Canva** 

{jcomments on}

{loadposition user6}